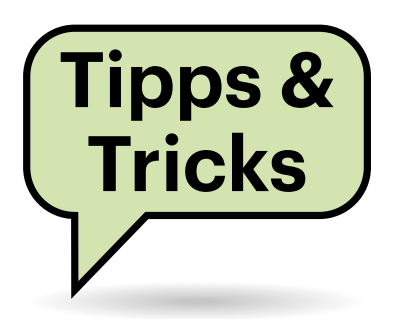

# **Sie fragen – wir antworten!**

# **PC bootet plötzlich nicht mehr**

Auf meinem Tisch landete ein PC, der plötzlich nicht mehr booten wollte. Alle typischen Rettungsmaßnahmen, etwa um mit Bcdboot die Boot-Dateien wiederherzustellen, führten zu nichts. Es stellte sich heraus, dass im BIOS-Setup der CSM-Bootmodus aktiv war, obwohl auf der Platte eine Windows-UEFI-Installation lag. Nachdem ich das deaktiviert hatte, startete der PC wieder. Einige Tage später kam der Rechner bumerangmäßig zurück: Jetzt ließ sich der PC zwar noch einschalten, aber nach einigem DVD-Laufwerksgeklapper schaltete er kurz ab und ging wieder an. Das wiederholte sich, aber Windows startete nicht. Ich habe dann verdachtsweise die CMOS-Batterie getauscht und siehe da: Nach dem Abschalten von CSM-Boot und Laden der CMOS-Defaults funktionierte der PC wieder einwandfrei. Die ausgebaute CMOS-Batterie war mit 3,2 Volt zwar vermeintlich nicht zu schwach – erst unter zwei Volt verlieren die meisten Mainboards beziehungsweise PCs ihre Setup-Einstellungen –, aber bei dem Supportfall war es augenscheinlich die Ursache; der PC läuft seit mehreren Wochen wieder tadellos. *(ps@ct.de)*

## **Microsoft Teams streamt Video-Tonspur nicht mit**

**(?)** Ich möchte in einem Teams-Meeting ein YouTube-Video zeigen, aber während der Bildschirmfreigabe streamt Teams die Tonspur nicht zu den anderen Personen in der Videokonferenz. Was muss ich machen, damit Microsoft Teams auch die Tonspur des Videos überträgt?

Teams streamt für gewöhnlich den auf  $\left( \Gamma\right)$ Ihrem Computer abgespielten Ton nicht mit. Sie müssen vor Beginn der Bildschirmfreigabe im Auswahlfenster den Schalter "Computeraudio teilen" aktivieren. Microsoft stellt für Linux Teams nur noch als Webversion im Browser bereit. Dort müssen Sie den Tab mit dem You-Tube-Video teilen und die Option "Auch Audio des Tabs teilen" einschalten. In beiden Fällen überträgt Teams dann auch die Tonspur und nicht nur Ihr Mikrofonsignal. Die Qualität ist je nach Verbindung aber durchwachsen. *(abr@ct.de)*

# **Unterschied zwischen Zigbee-Dongle und -Bridge**

Ich habe den Artikel zu Zigbee2MQTT in c't 1/2024 mit großer Begeisterung gelesen. Was mir nicht klar geworden ist: Was ist der Unterschied zwischen dem Sonoff Zigbee USB Dongle Plus und einer Zigbee-Bridge ZB Bridge Pro vom gleichen Hersteller, und läuft darauf auch Zigbee-2MQTT? Eine ZB Bridge mit TasmotaFirmware soll MQTT-Pakete direkt an den Broker (zum Beispiel an einen Raspberry Pi) schicken können. Das hätte für mich den Vorteil, dass ich die ZB Bridge unabhängig vom Ort des Raspberry Pi frei im Haus platzieren kann.

Das Sonoff Zigbee USB Dongle Plus beinhaltet ein Zigbee-Modem inklusive USB-Seriell-Chip, das direkt an den (Mini-)Computer angesteckt wird, der Zigbee2MQTT ausführt. Die ZB Bridge von Sonoff hat hingegen den eigenständigen WLAN-Mikrocontroller Espressif ESP32, der mit der Sonoff-Cloud spricht oder eben die alternative Firmware Tasmota ausführt.

Der ESP32 besitzt nicht die Ressourcen, um Zigbee2MQTT auszuführen. Die Zigbee-Integration in Tasmota hat damit nichts zu tun, sondern ist ein Eigenbau der Tasmota-Entwickler. Diese Integration funktioniert zwar auch, ist aber wesentlich grundlegender und weniger komfortabel als Zigbee2MQTT.

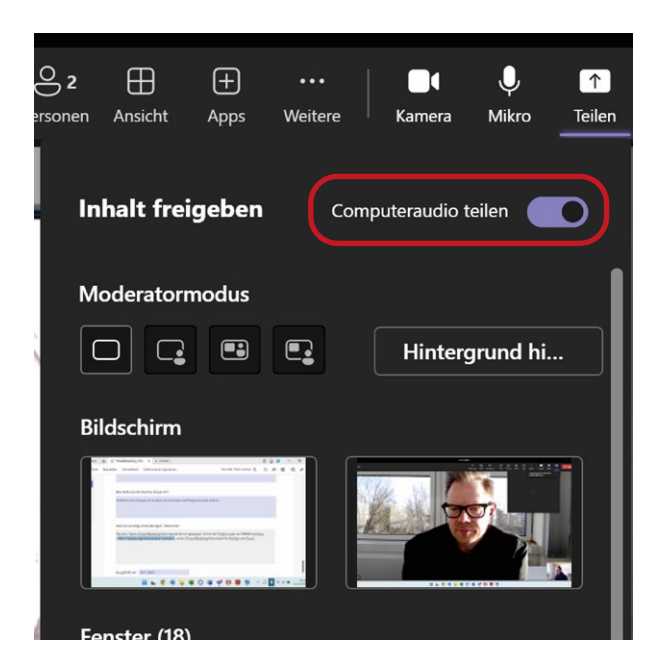

**Damit Teams auch den Ton von lokal abgespielten Medien in die Videokonferenz streamt, aktivieren Sie den Schalter "Computeraudio teilen".**

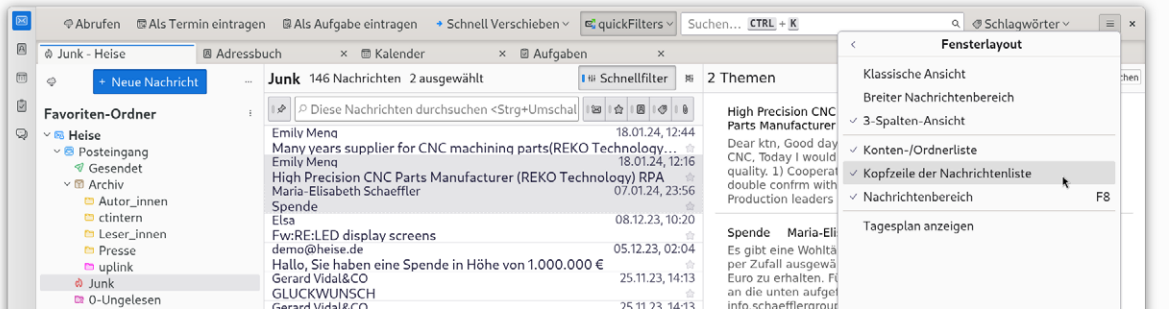

**Angaben, wie die Anzahl der markierten Nachrichten, zeigt Thunderbird neuerdings in der Kopfzeile der Nachrichtenliste an.**

Zwar lässt sich die ZB Bridge mit Tasmota auch im "Serial Port over TCP"-Modus mit Zigbee2MQTT betreiben. Die Zigbee2MQTT-Entwickler raten aber aufgrund der Paketverluste und Latenzen davon ab, das per WLAN zu machen. Zudem ist das dafür verwendete EZSP-Protokoll in Zigbee2MQTT derzeit noch als experimentell eingestuft, also nicht einmal Beta.

Weil die Tasmota-Zigbee-Integration ein komplett neues Fass ist und EZSP nicht empfehlenswert, sind wir in dem Artikel über Zigbee2MQTT nicht auf die ZB Bridge eingegangen. Wenn Sie nicht gerade Lust auf Kommandozeilen-Basteleien und Beta-Tests haben, wäre unser Tipp für Sie deshalb, sich einen der kabelgebundenen Remote-Adapter auszusuchen. Können Sie den Adapter mangels Kabelnetzwerk nicht anschließen, empfehlen wir Zigbee-Router (Mesh-Repeater) einzusetzen. Nahezu jedes fest mit Spannung versorgte Zigbee-Gerät agiert als Router im Zigbee-Netz und leitet die Pakete anderer Geräte weiter. Das klappt auch über längere Kaskaden bis zum Coordinator. Wenn Sie nicht gerade sowieso vorhaben, mehrere IKEA-Lampen im Haus zu verteilen, nehmen Sie Router-USB-Sticks. Die bekommen Sie für 6 bis 10 Euro pro Stück bei Aliexpress und für 20 Euro von einem europäischen Anbieter. *(amo@ct.de)*

### **Thunderbird zeigt Anzahl der Mails nicht an**

Bislang zeigte Thunderbird die Anzahl aller markierten Mails in der Statusleiste an, aber diese Anzeige fehlt bei mir seit einiger Zeit.

Seit Version 115 "Supernova" haben die Thunderbird-Entwickler solche Informationen in eine zusätzliche "Kopfzeile" verschoben. Falls die bei Ihnen nicht zu sehen ist: Klicken Sie oben rechts auf das Hamburger-Menü (die drei Striche) und hangeln Sie sich darin durch zur Ansicht/ Fensterlayout und aktivieren Sie "Kopfzeile der Nachrichtenliste". *(axv@ct.de)*

#### **iperf3-Server auf Android-Smartphone**

**[?]** Ich möchte mein neues Smartphone als Messstation für WLAN-Benchmarks mit iperf3 nehmen. Beim alten klappte das mit den he.net Network Tools, doch die lassen sich unter Android 14 nicht mehr installieren. Ich konnte keine App finden, die Serienmessungen auf immer demselben Zielport erlaubt oder ohne die iperf3-Serverfunktion nach jedem Lauf manuell neu zu starten. Wie macht ihr das?

Wir installieren die Linuxumgebung UserLAnd und richten darin eine Alpine-Linux-Instanz ein, die mit sehr wenig Speicher auskommt. In Alpine ist ein apk update; apk upgrade fällig, damit es auf den aktuellen Stand kommt. Ignorieren Sie eventuelle apk-Fehlermeldungen, die aus der für es fremden Umgebung rühren. Dann holt ein apk add iperf3 den gewünschten Benchmark herein, den Sie auf der Kommandozeile wie gewohnt mit iperf3 -s starten. So konnten wir einem Pixel 8 im Test von Wi-Fi-7-Basen (c't 4/2024, S. 50) in Spitzen über 2 Gbit/s Nettodurchsatz entlocken. *(ea@ct.de)*

### **Linux: Versteckt Mozilla Programmfenster?**

Wenn ich unter Linux auf einen Link in einer E-Mail klicke, öffnet Thunderbird zwar ein Firefox-Fenster, aber es bleibt im Hintergrund – schlimmstenfalls versteckt hinter anderen Fenstern. Auch umgekehrt öffnen Klicks auf mailto-Links in Firefox ein Thunderbird-Fenster, holen es aber nicht in den Vordergrund. Mit anderen Programme habe ich das Problem nicht.

Grundsätzlich treten solche Schwierigkeiten auf, wenn unterschiedliche Programme nicht richtig miteinander oder mit dem Fenstermanager kommunizieren. Das kann beispielsweise passieren, wenn eines der Programme als Flatpak installiert ist und das andere nicht. In Ihrem Fall dürfte es an Wayland liegen, vermutlich läuft Firefox als nativer Wayland-Client, aber Thunderbird nutzt (noch) die Kompatibilitätsschicht XWayland.

In diesem Fall können Sie das Problem beheben, indem Sie über die Umgebungsvariable MOZ\_ENABLE\_WAYLAND entweder Thunderbird mit Wayland oder Firefox mit XWayland starten:

MOZ\_ENABLE\_WAYLAND=1 thunderbird # oder MOZ\_ENABLE\_WAYLAND=0 firefox

Mittelfristig dürfte auch Thunderbird umstellen und standardmäßig als Wayland-Client starten, was das Problem aus der Welt schafft. *(syt@ct.de)*

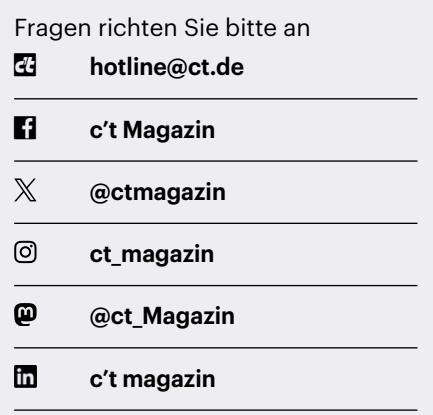

Alle bisher in unserer Hotline veröffentlichten Tipps und Tricks finden Sie unter **www.ct.de/hotline.**